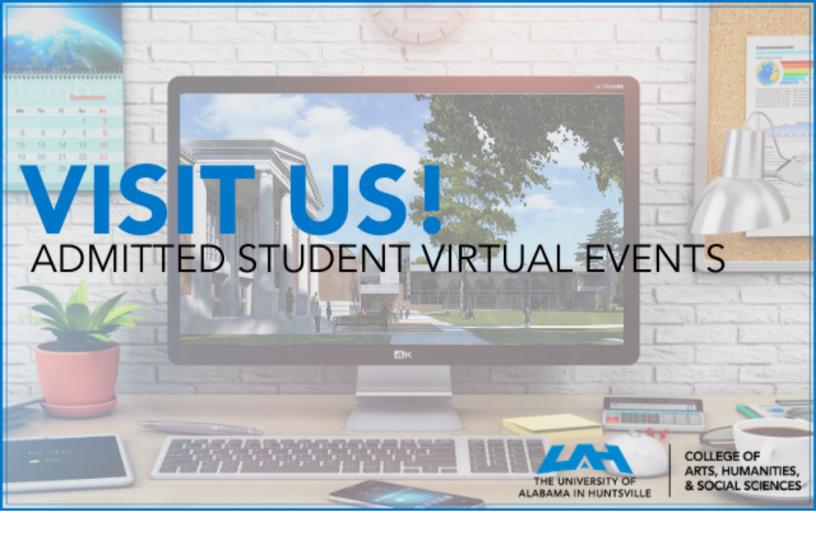

## **Directions for Zoom**

- 1. Locate the link for the event through your email invite or online at uah.edu/ahs/new-cahs-students
- 2. Using your phone? Download the Zoom Cloud Meeting app
- 3. Using your Computer? Select "Open Zoom"
- 4. Use phone or computer audio to join the meeting.
- 5. Select "Start Video"
- 6. Use the bottom bar to send a chat/message

Thank you!